### Hints and Tips for *Cost Detail Reports*

Following are some Hints and Tips that may help you to get the results you expect when running the Cost Detail reports.

### Commitments: The *Active?* Prompt

- *Cost Detail* reports include commitments *only* for the *Current Period* and *Previous Period.*
	- For FY Periods prior to *Previous Period*, there are no commitments.
- Costs for all FY Periods and the Commitments for the *Current Period* are *Active.*
- *Previous Period* Commitments are **not** *Active,* i.e., *Active? = N*
- If you want to include the commitments for *Previous Period*, then you do not need to select a value for the prompt *Active?*.

**TIP:** If you are running a *Cost Details* report for multiple months and **do not** want to include the commitments for *Previous Period* then for the *Active?* prompt select *Y and* leave *N* unchecked.

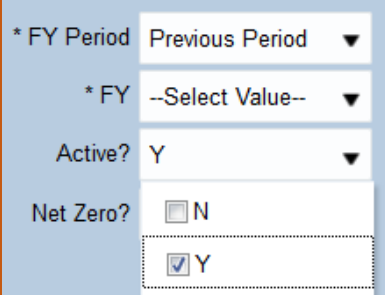

# Exporting

- **Export to Excel is the preferred format**
	- Export to *Excel* will only include the columns that are included in the report version or your customization.
	- Export to *CSV* and *Tab delimited* both will export ALL available columns in the report, even those you have excluded.
	- Export to *PDF* does not work as expected, e.g., print fonts becomes very small.
- **Max cell limit is 2,000,000**
	- $\checkmark$  Cell limit is calculated by the number of columns by number of rows, e.g., a report with 50 columns can have no more than 40,000 rows

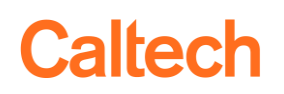

- **Use the Export link on the report** rather than Export in the *Page Options.*
	- *Page Options* is accessible via the gear-shaped icon in the top right corner
	- Export in the *Page Options* only exports the data showing in the browser (up to 500 rows) – **even** for the *Export Entire Dashboard* option.

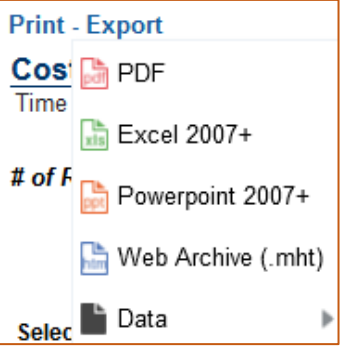

# ITD/YTD

- **ITD (Inception to Date) and YTD (Fiscal Year to Date) are concepts for summary reports.**
- **Because of this there is no option for ITD vs YTD in the Cost Detail reports.**

# Saving Customizations

TIP: Please see *Quick Guide - Customizing Reports* for detailed instructions.

 **Make a simple Customization your default customization** so it runs quickly when you first go into the report.